# **Chapter 3: Pre-Registration Spring 2022**

1L students are given a first opportunity to choose courses with Legal Methods II and 1L Electives. In order to provide students with a fair opportunity to enroll in Law classes, registration will be determined by a course lottery. Class assignments are made on the basis of student preferences submitted through Pre-Registration.

This chapter provides step-by-step guidance to the Pre-Registration process using [LawNet](https://lawnetportal.law.columbia.edu/) to submit your preferences.

#### **In This Chapter**

- 1. Registration Holds
- 2. Choosing Courses
	- Curriculum Guide
	- Course Evaluations
- 3. How to Pre-Register
	- Legal Methods II
	- 1L Elective
- 4. Requesting Changes to Electives
- 5. Pre-Registration Timeline

# **1. Registration Holds**

Before Pre-Registration begins ensure that you do not have any holds on your student account as these can prevent you from participating in Pre-Registration.

Check your hold status via [Student Services Online \(SSOL\),](https://ssol.columbia.edu/) where you will find guidance on the three types of holds that will prevent Pre-Registration:

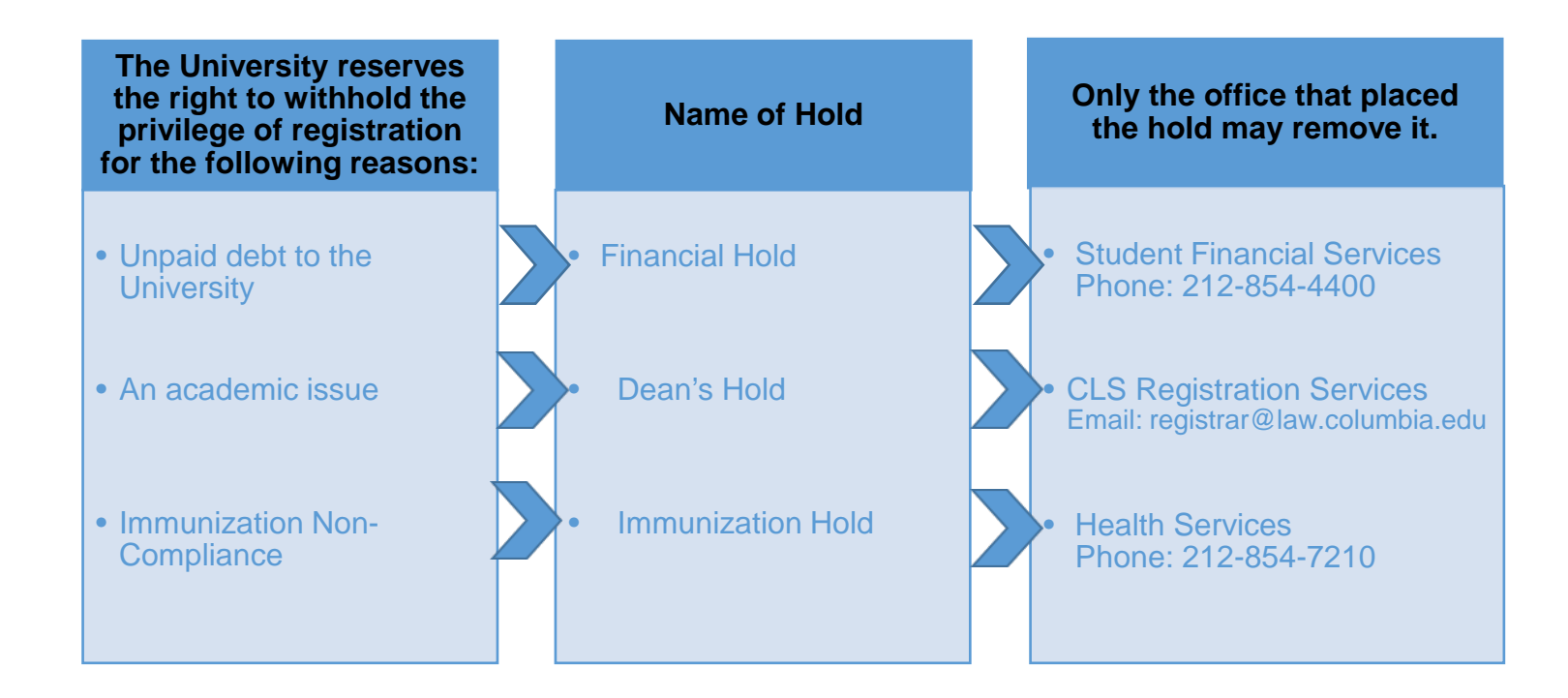

# **2. Choosing Courses**

The first step in Pre-Registration is to identify the courses you might want to take.

NOTE: *Only the courses listed below are available for 1L students*

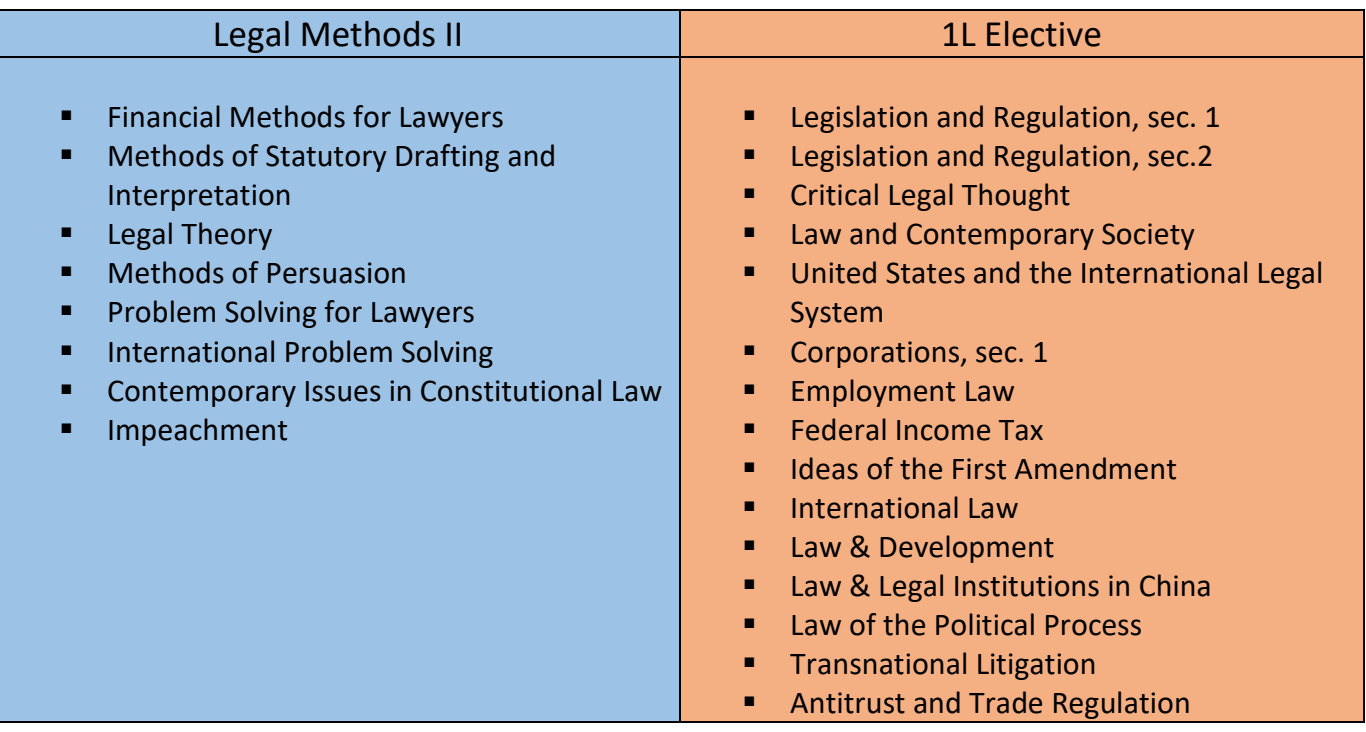

There are two tools that you can utilize to identify courses of interest to you:

- *Curriculum Guide*
- *Course Evaluations*

#### *Curriculum Guide*

Up-to-date course information can be found in the Law School's online [Curriculum Guide.](file://lawsrv3/Groups/Acd-csrv/Handbook/law.columbia.edu/courses/search) To find courses, you can search using a range of criteria:

- o Course level
- o Course type
- o Instructor
- o Day and time
- o Method of Evaluation o Writing Credit
- o Area of Study o New course
- 

NOTE: To conduct a course search, you must select *at least* one criterion in addition to Semester.

We found 11 courses

#### To learn more about a course, click on the hyper-linked title.

#### Search Result Criteria

- Academic Year: 2019-20
- $\bullet$  Levels: All
- Term: Spring
- Additional Search Criteria: 1L-Elective

< Go back and search again

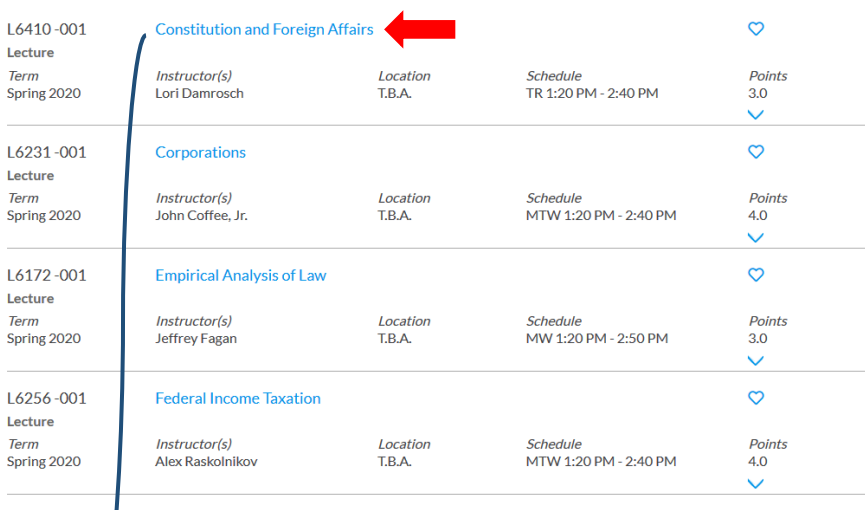

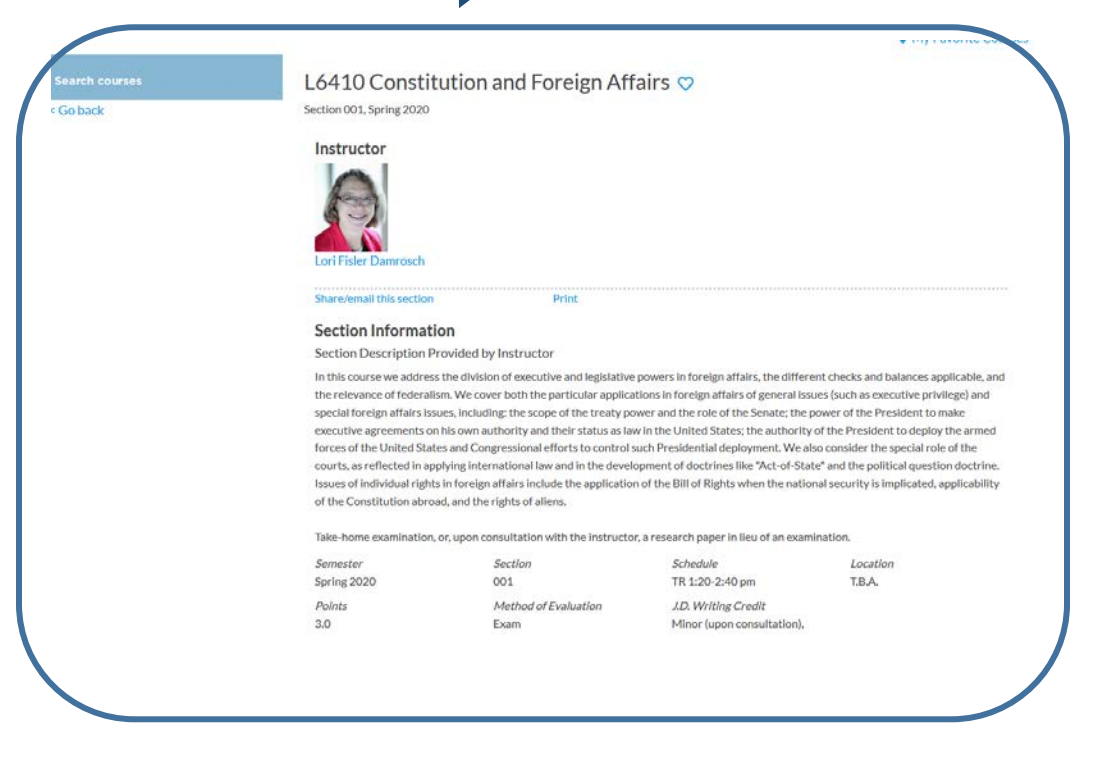

#### *Course Evaluations*

Reviewing student evaluations of the courses taught in previous semesters can help you identify courses of interest to you. Course Evaluations can be found under "*Course Evaluation Reports*" under the Student Services menu in [LawNet.](https://lawnetportal.law.columbia.edu/)

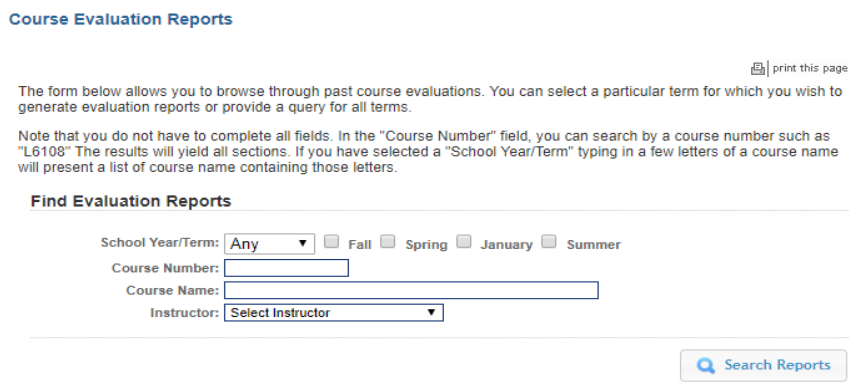

Once you search for courses of interest, you will see a list of all courses that meet the search criteria you set:

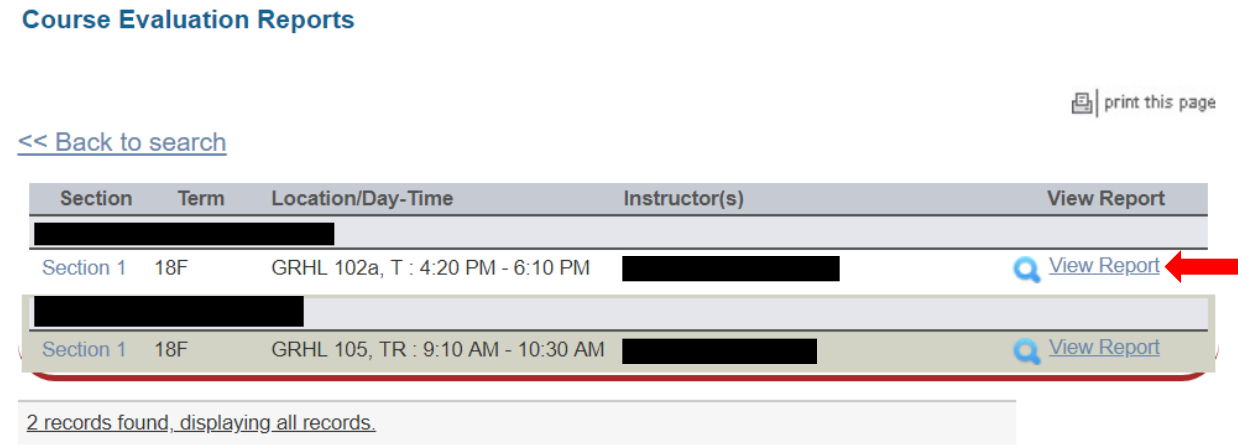

When you click on "View Record", you will be able to choose the evaluation statistics and/or student comments:

×

#### **Course Evaluation Reports**

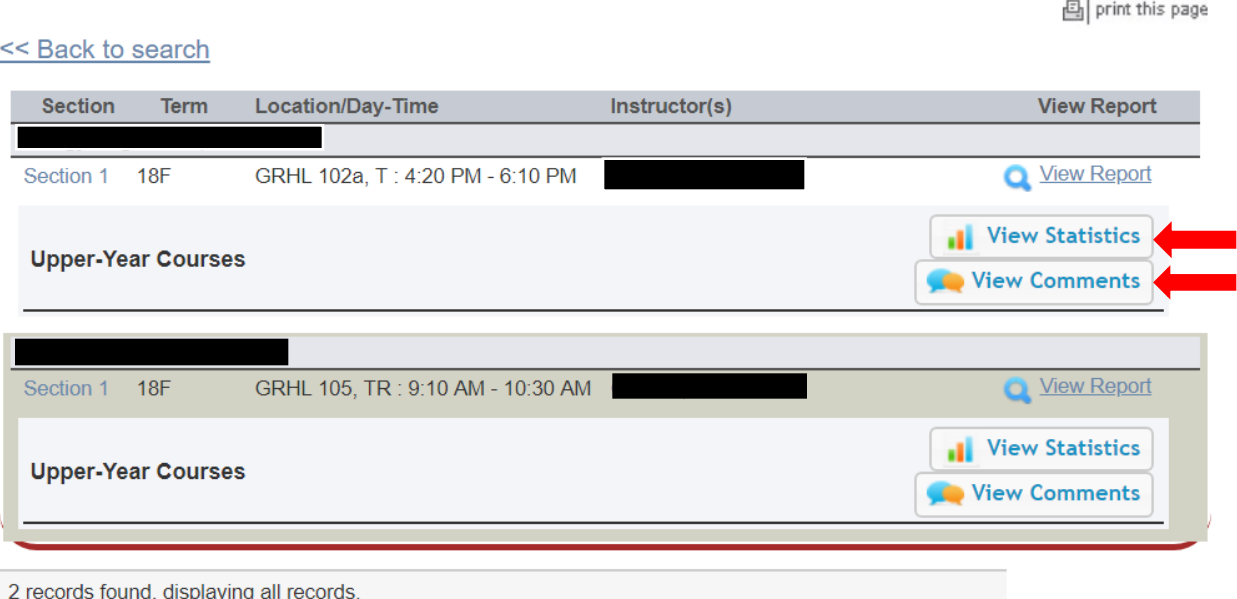

## **3. How to Pre-Register**

Pre-Registration is NOT *time sensitive.* You can change your selections at any time during the Pre-Registration period: **Friday, November 5 at noon – Thursday, November 11 at noon.**

```
1L students must pre-register for both Legal Methods II and a 1L Elective.• Legal Methods II
Login to LawNet and select "Legal Methods II Electives" under the Registration Services 
menu.
               Registration Services
       ▶ 1L Electives
       ► Check Grades
       Check Schedule
       ► Classroom Seat Reservation
          Legal Methods II Electives
       ▶ View Site
               Student Services
```
#### You will see this screen, which requires you to rank all the available courses according to your preference

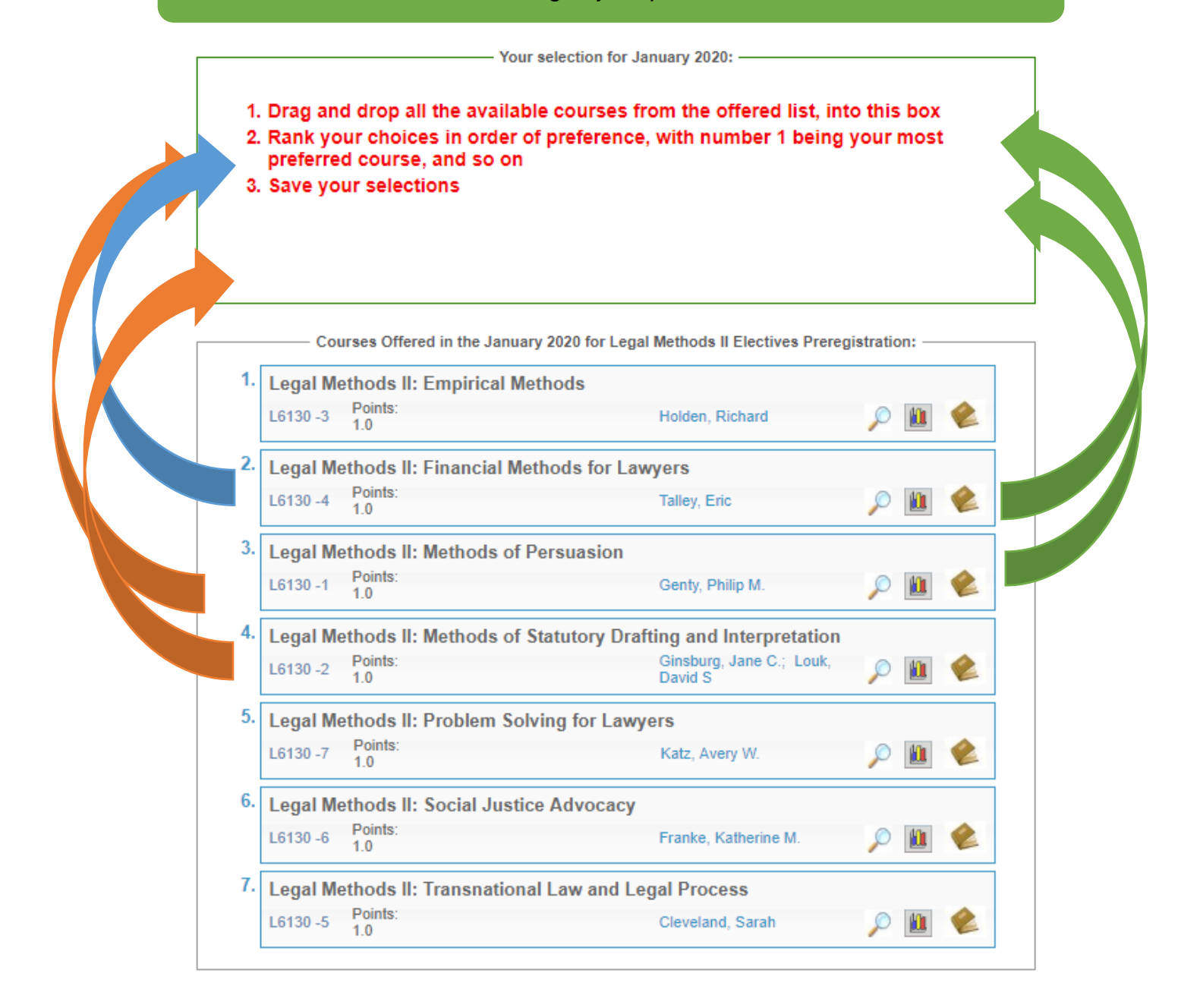

# *You will need to rank ALL of the courses in order to get the option to save your choices.*

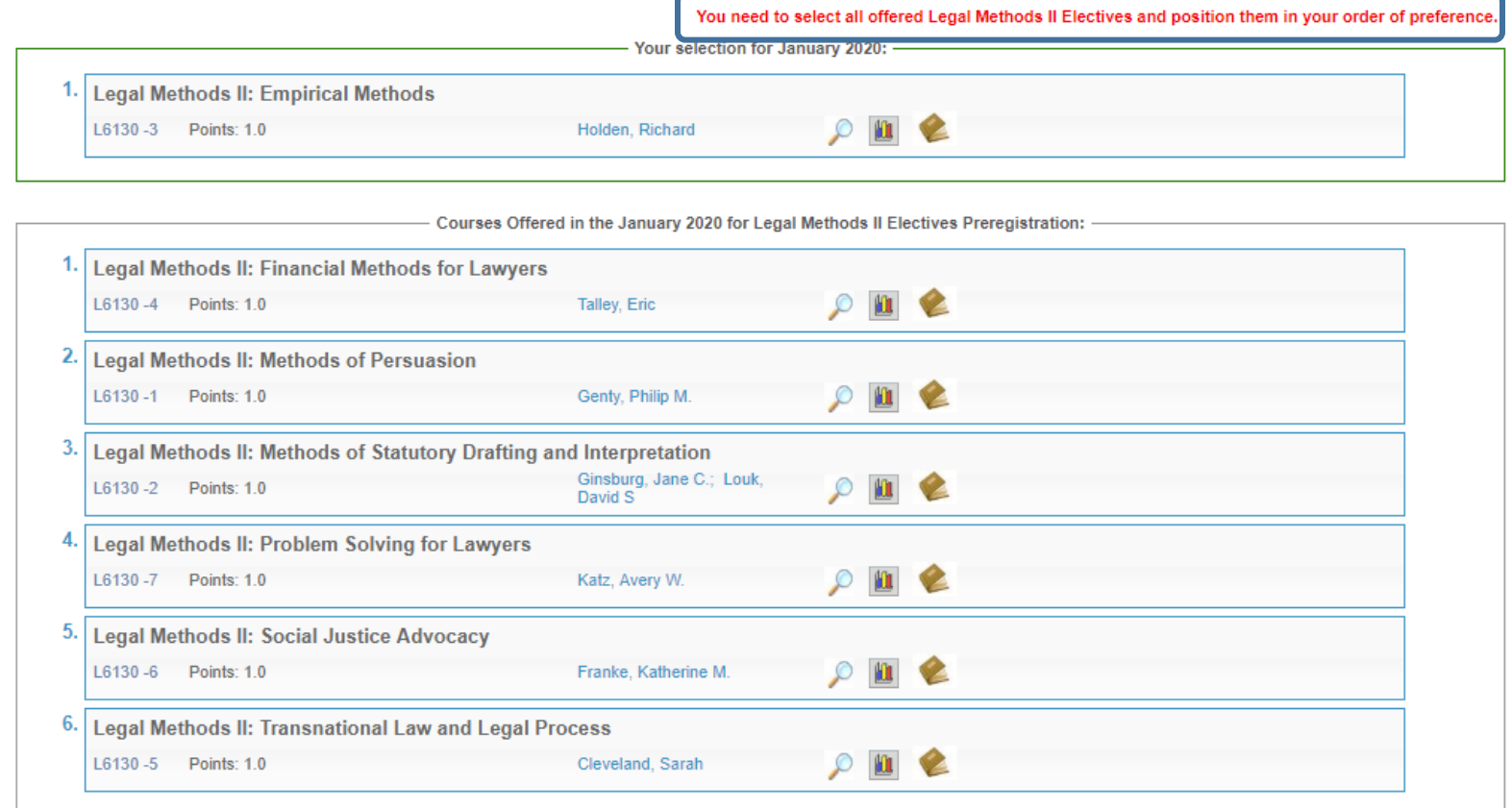

# Once you have ranked all the choices, a "Save Changes" button will appear at the bottom of the screen.

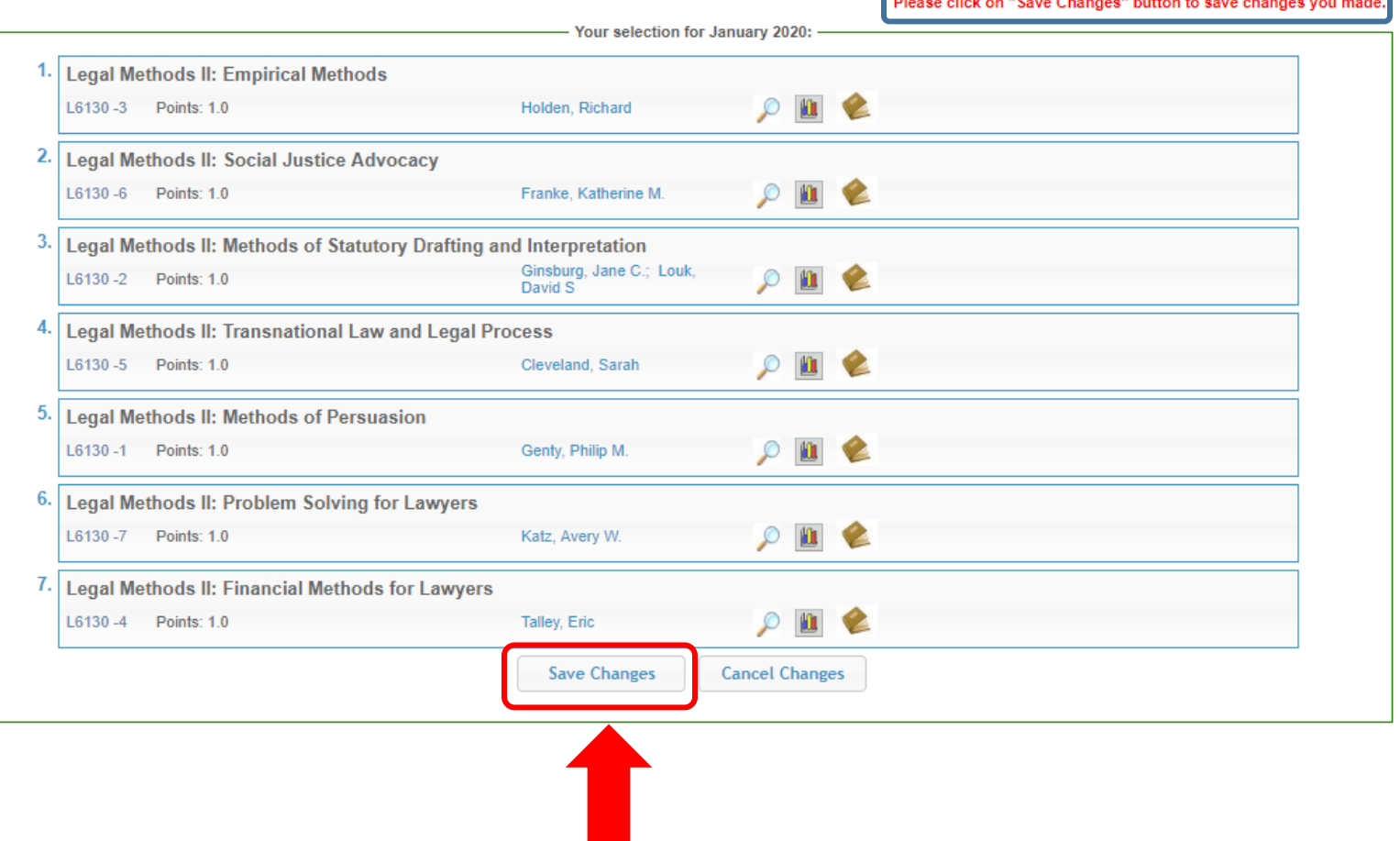

You must press "Save Changes" for your choices to be recorded.

# After you have have saved your changes, your finalized selections should appear like this:

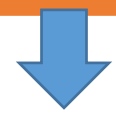

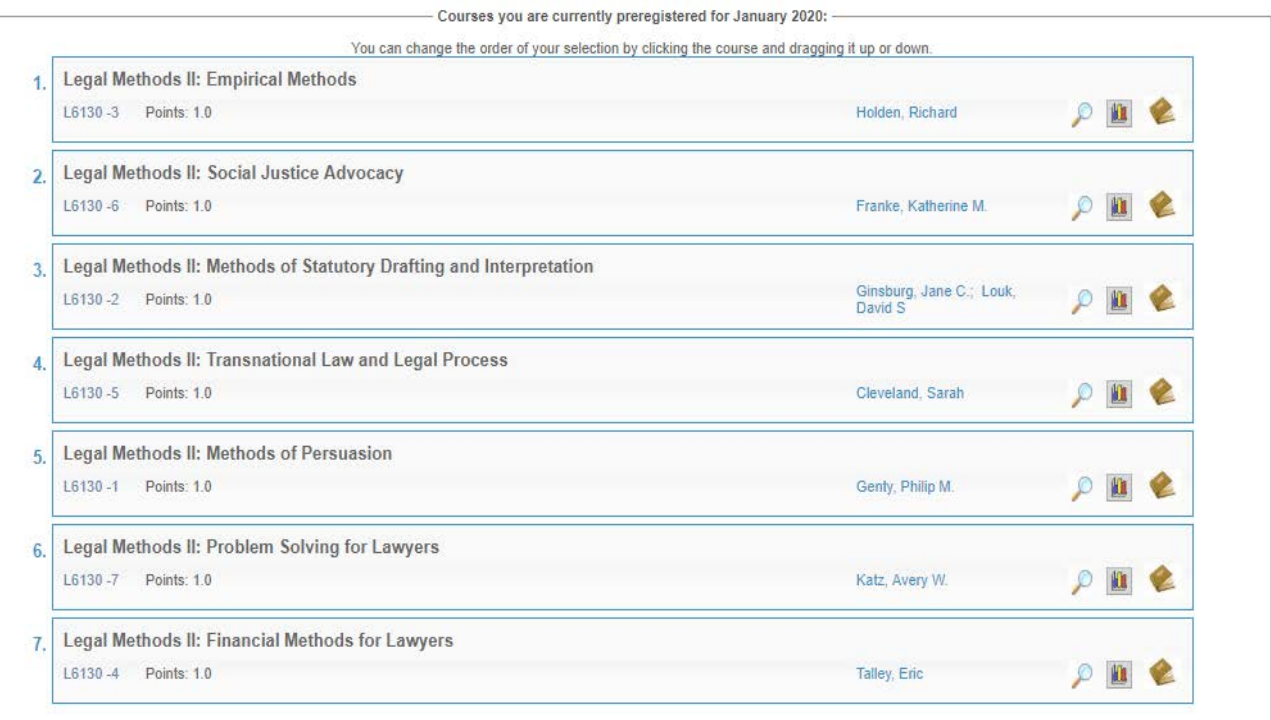

If you wish to make any changes during the Pre-Registration period, you can re-order the rankings by dragging them.

The "Save Changes " button will appear again and you will need to click on it to update your rankings.

• 1L Elective

Select "1L Elective" under the Registration Services menu.

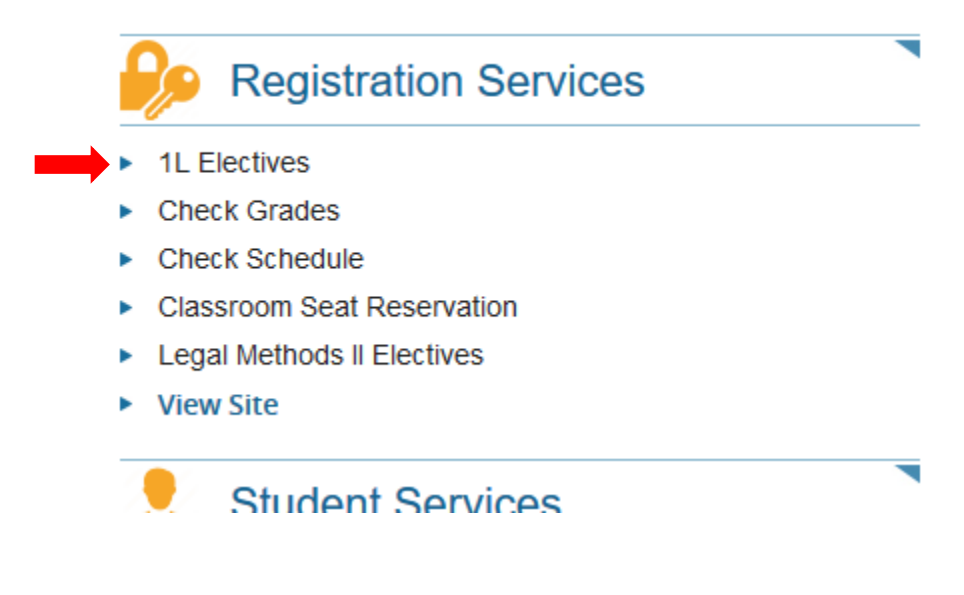

This process mirrors the Legal Methods II Elective ranking procedure.

## Drag and drop the courses to sort them in order of preference

## Rank ALL the choices

Click on "Save Changes" to record your choices

### **4. Requesting Changes to Electives**

Student schedules will be posted to LawNet on Monday, November 22.

Most students will be assigned their first or second choice.

There may be opportunities to switch classes, depending on seat availability.

Below you can find the relevant Google Form links and dates.

No change is guaranteed but **all changes, if made, are final**

Although there is no formal provision (such as Add/Drop) to change your Legal Methods II and 1L Electives classes, there may be opportunities to switch, depending on seat availability. Please note that no changes can be made to your pre-assigned cohort classes.

- If you wish to request a change to your Legal Methods II registration, please complete and submit the [Legal Methods II Switch Request form.](https://docs.google.com/forms/d/e/1FAIpQLSfuN7ROP2xUJPDVlCyw4z8J7pbuzenRE2G6fH0ug4ursBDqPA/closedform) Requests must be submitted no later than **3:00 p.m. EST on Tuesday, November 30.**
- You will be notified of our ability to grant your request to switch your Legal Methods II registration on or before December 8.
- If you wish to request a change to your 1L Elective registration, please complete and submit the [1L Elective Switch Request form.](https://docs.google.com/forms/d/e/1FAIpQLSc7xinPwgJhoZss2zJPmyiOZSblhhGSYpLYZlwSofBQYOB-dw/closedform) Requests must be submitted no later than **3:00 p.m. EST on Tuesday, November 30.**

**No change is guaranteed but all changes, if made, are final.**

# **5. Pre-Registration Timeline**

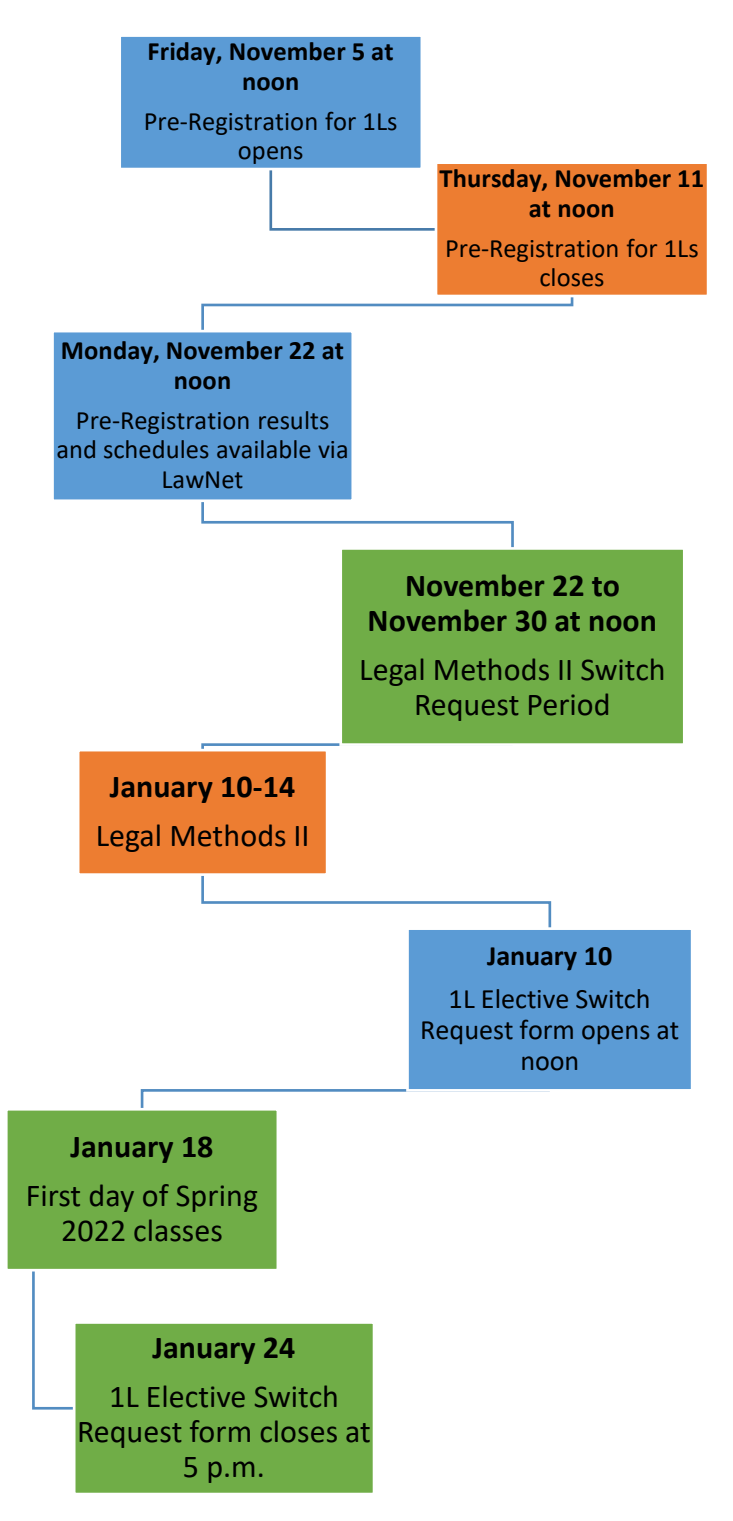